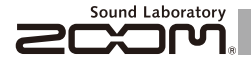

# **MULTISTOMP** MS-50G for Guitar

# オペレーションマニュアル

このたびは、 ZOOM MS-50G (以下 MS-50G と呼びます)を お買い上げいただき、まことにありがとうございます。 MS-50G の機能を十分に理解し、末永くご愛用いただくためにも、 このマニュアルをよくお読みくださるようお願い致します。 なお、このマニュアルはお手元に保存し、必要に応じてご覧ください。

※ **MS-50G** のエフェクトバラメーターリストは、製品には付属しておりませんので、 │ │ さい。<br>ダウンロードしてご利用ください。→ http://www.zoom.co.jp/downloads/ │ │ │ さい。

**MS-50G は、操作をやめてから10時間** 

**経過すると自動的に電源が切れます。**

常に電源をONにしたい場合は、P19の 「4 パワーマネジメント機能を設定する には」を参考に、設定をOFFにしてくだ<br>さい。

### © 株式会社 ズーム

本マニュアルの一部または全部を無断で複製/転載することを禁じます。

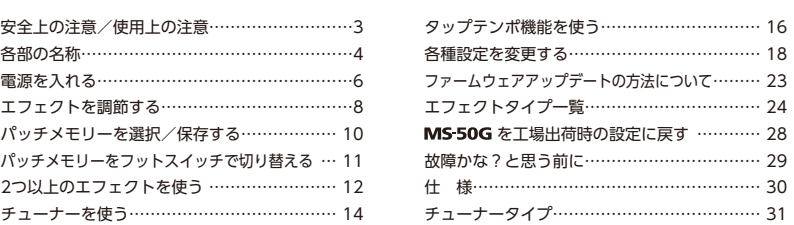

目次

### **用語について**

パッチメモリー

エフェクトのON/OFFやパラメーターの設定値を記憶した ものを"パッチメモリー"と呼びます。 MS-50G では、 最大50個のパッチメモリーを保存できます。

エフェクトユニット

 $MS$  50G は、1~6個のエフェクトを同時に使用する ことができ、その数を自由に変更することができます。これ らの単体エフェクトを"エフェクトユニット"と呼びます。

### 著作権について

文中の製品名、登録商標、会社名は、それぞれの会社に帰属します。

\*文中のすべての商標および登録商標は、それらの識別のみを目的として記載されており、各所有者の著作権を侵害する意図はありません。

### **安全上の注意**

このオペレーションマニュアルでは、誤った取り扱いによる事故を未 然に防ぐための注意事項を、マークを付けて表示しています。マーク の意味は次の通りです。

「死亡や重症を負うおそれがある内容」です。

「傷害を負うことや、財産の損害が発生するおそれがある 内容」です。

# $\overline{\mathbb{A}}$ 図記号の例  $\overline{\mathbf{a}}$ €

企

「実行しなければならない(強制)内容」です。

「してはいけない(禁止)内容」です。

# **警告**

### ACアダプターによる駆動

**ACアダプターは、必ずZOOM AD-16を使用する。** 

コンセントや配線器具の定格を超える使い方や交流100V以外では使用しない。

#### 乾電池による駆動

- **■市販の1.5V単三乾電池(アルカリ電池または、ニッケル水素蓄電池)×2を** 使用する。
- 使用するときは、必ず電池カバーを閉める。

#### 改造について

ケースの開封や改造を加えない。

## **注意**

### 製品の取り扱いについて

● 落としたり、ぶつけたり、無理な力を加えない。

● 異物や液体を入れないように注意する。

#### 使用環境について

- ○温度が極端に高いところや低いところでは使わない。
- 暖房機やコンロなど熱源の近くでは使わない。
- 湿度が極端に高いところや水滴のかかるところでは使わない。
- 振動の多いところでは使わない。
- ○砂やほこりの多いところでは使わない。

### ACアダプターの取り扱いについて

■電源プラグをコンセントから抜くときは、必ずプラグを持って抜く。

### 乾電池の取り扱いについて

■電池の+ -極を正しく装着する。

#### ■ 指定の電池を使う。

新しい電池と古い電池、銘柄や種類の違う電池を同時に使用しない。

- ■長期間使用しないときは、乾電池を取り外す。 液漏れが発生したときは、電池ケース内や電池端子に付いた液をよく拭き 取る。
- 接続ケーブルと入出力端子について
- **■ケーブルを接続するときは、各機器の電源スイッチを必ずOFFにしてから** 接続する。

### 音量について

大音量で長時間使用しない。

### **使用上の注意**

### お手入れについて

パネルが汚れたときは、柔らかい布で乾拭きしてください。それでも汚れが落 ちない場合は、湿らせた布をよくしぼって拭いてください。

### 故障について

故障したり異常が発生した場合は、すぐにACアダプターを抜いて電源を切り、 他の接続ケーブル類もはずしてください。「製品の型番」「製造番号」「故障、異常 の具体的な症状」「お客様のお名前、ご住所、お電話番号」をお買い上げの販売店 またはズームサービスまで連絡してください。

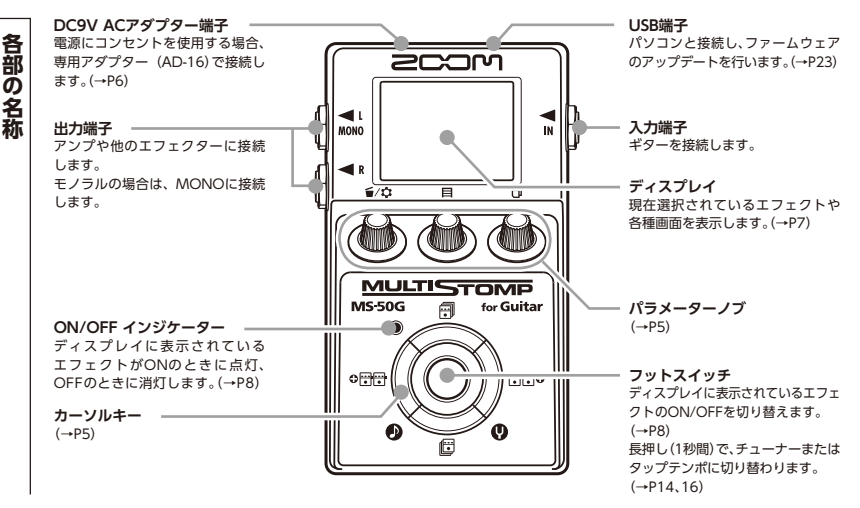

**■ パラメーターノブ ■ カーソルキー**

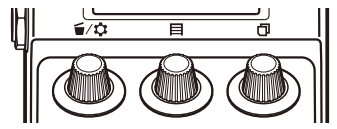

(左から)

### **パラメーターノブ1[ ]**

左右に回してパラメーターを調節します。 押すと[MENU]が表示され、エフェクトユニットの削除や 並び替え、各種設定ができます。(→P12、18) また、ファームウェアバージョンを確認することができ ます。(→P22)

#### **パラメーターノブ2[ ]**

左右に回してパラメーターを調節します。 押すと[MEMORY]が表示され、パッチメモリーの選択や 保存、フットスイッチによるパッチメモリーの切り替えが できます。(→P10、11)

### **パラメーターノブ3[ ]**

左右に回してパラメーターを調節します。 押すと、パラメーターのページを変更できます。(→P9)

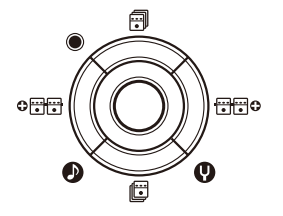

**カーソルキー(上、下)[ / ]**

エフェクトタイプを変更します。 長押し(1秒間)でエフェクトの分類を選択することができ  $\pm \tau$ . (→P8)

### **カーソルキー(左、右)[ / ]**

ディスプレイに表示されているエフェクトから左右の エフェクトへ移動します。

長押し(1秒間)で、ディスプレイに表示されているエフェ クトの左または右隣に、新しいエフェクトを追加します。  $(\rightarrow P12)$ 

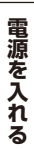

# 電源を入れるには

- **1.** アンプの音量を最小にする。
- **2.** 次のように電源を入れる。

### **<電池を使用する場合>**

底面のフタを開けて、電池 ボックスに電池を入れる。

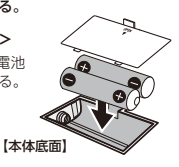

## **<ACアダプターを使用する場合>**

専用アダプター(AD-16)を接続する。

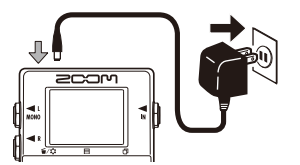

**3.** 入力端子にケーブルを接続する。

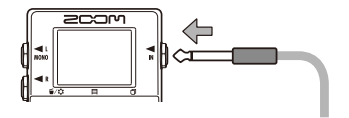

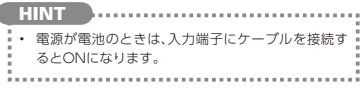

### **4.** アンプと接続し、アンプの電源を入れて、音量を 上げる。

6 **電源を入れる**

# 2 ディスプレイ情報

### **■ ホーム画面:現在のエフェクトを表示**

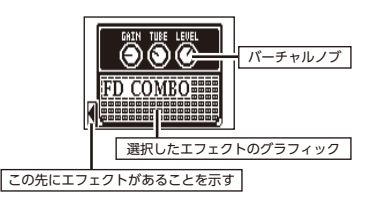

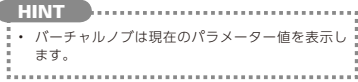

### **■ エディット画面:編集中のパラメーターを表示**

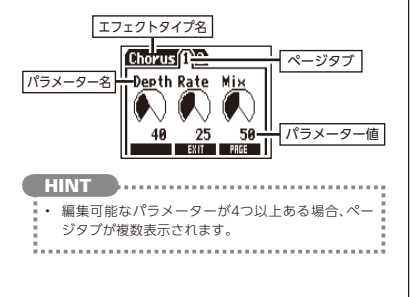

**電 源 を 入 れ る**

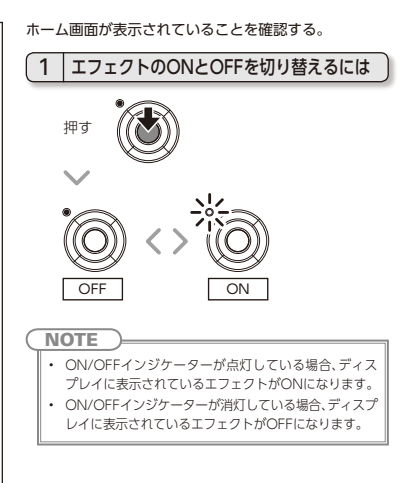

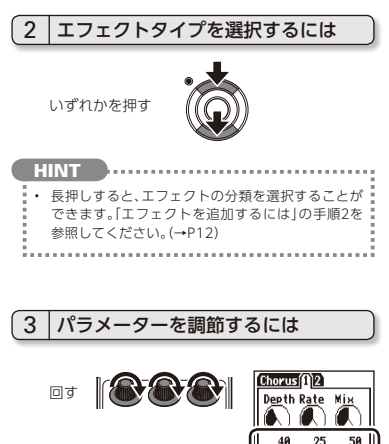

# 4 ページを変更するには

押す ||西西西

次のページが開く

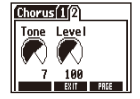

# エフェクトの処理量制限について

 $MS$  50G は6つのエフェクト を自由に組み合わせることがで きますが、大きな処理量を必要 とするエフェクトタイプ(アン プモデルなど)を組み合わせる と、処理の限界を超えることが

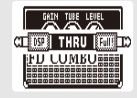

あります。その場合、"DSP Full!"と表示され、エフェク トがバイパス状態になります。いずれかのエフェクト タイプを変えるか"THRU"を選択することにより、この 状態を回避できます。

**NOTE** 

• 各エフェクトはON/OFFに関係なく同じ処理 量を必要とします。

**HINT** • を 1秒間長押しすることで、 エフェクト処理を行わない"THRU"にジャン プすることができます。

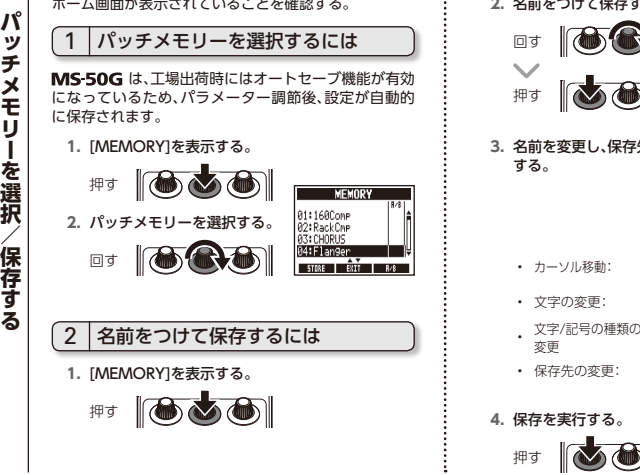

**ホーム画面が表示されていることを確認する。 2. 名前をつけて保存するパッチメモリーを選択する。**  $\blacksquare$ 回す

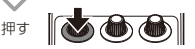

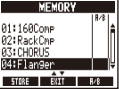

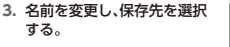

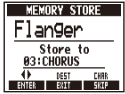

- カーソル移動: 回す
- 文字の変更:
- 文字/記号の種類の : 押す 変更
- 保存先の変更: 回す

**4.** 保存を実行する。 **KOO** 押す

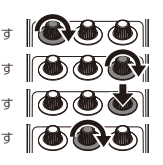

10 **パッチメモリーを選択/保存する**

**パ ッ チ メ モ リ ー を フ ッ ト ス イ ッ チ で 切 り 替 え る**

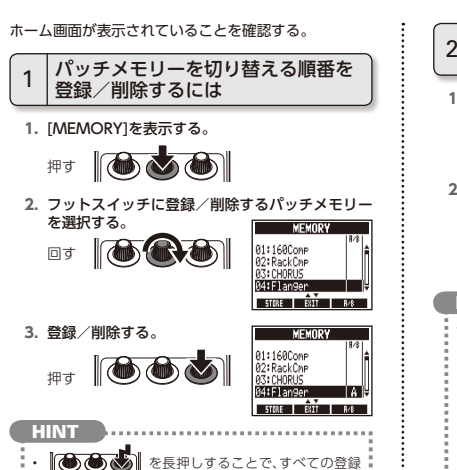

を削除することができます。

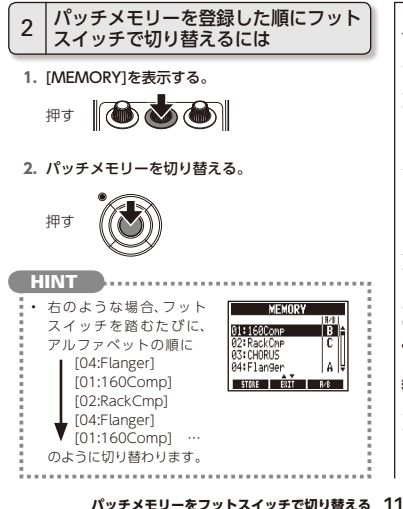

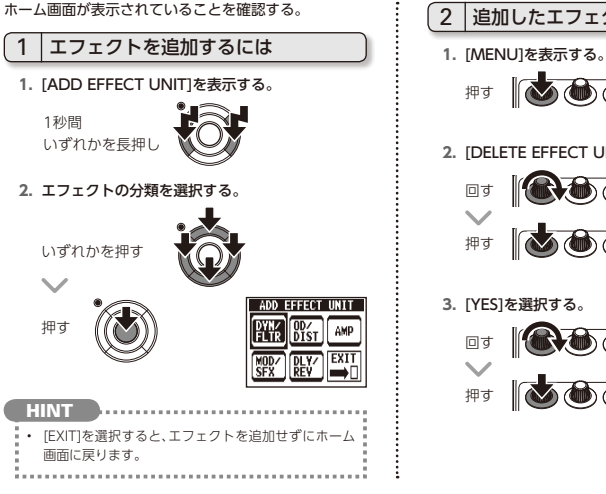

2 超加したエフェクトを削除するには

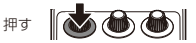

### **2.** [DELETE EFFECT UNIT]を選択する。

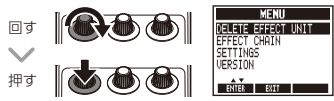

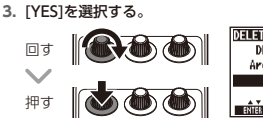

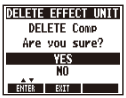

## 12 **2つ以上のエフェクトを使う**

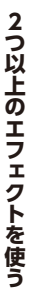

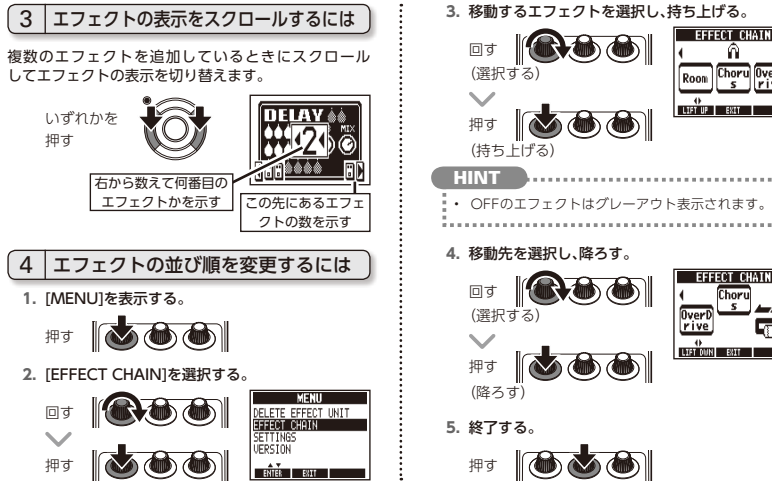

**MATH** OverD **Choru** Room **vivo LOST OF BURSE** کی **4.** 移動先を選択し、降ろす。 LIFT OUN BILL  $\mathbb{R}$  of

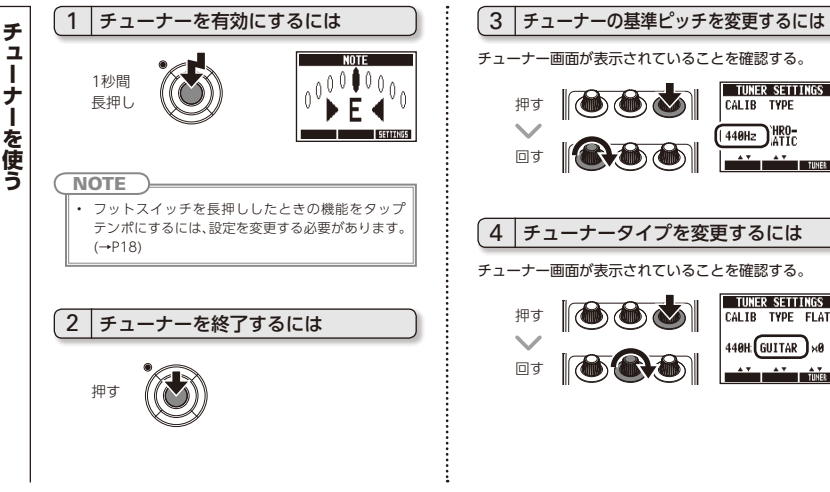

**SETTIMES** 

TYPE FLAT 44 AH GUITAR

CALIB TYPE 440Hz

CALTR.

14 **チューナーを使う**

### **CHROMATIC**

最寄りの音名(半音単位)と、その音名からどの程度 ずれているかを表示します。

### **その他のチューナータイプ**

選択したタイプに応じて最寄りの弦番号を表示し、 本来合わせるべきピッチからどの程度ずれているかを 表示します。選択できる種類は巻末の表を参照してく ださい。(→P31)

5 フラットチューニングを使用するには

チューナー画面が表示されていることを確認する。

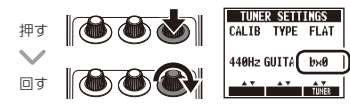

### **NOTE**

• チューナータイプが"CHROMATIC"のときは、 フラットチューニングはできません。

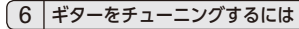

チューニングしたい弦を開放で弾き、ピッチを調節する。

### **■ CHROMATICチューナー**

最寄りの音名とピッチのずれが表示されます。

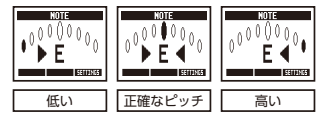

### **■ その他のチューナー**

最寄りの弦番号とピッチのずれが表示されます。

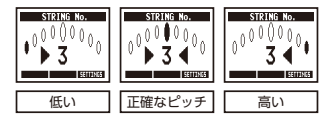

**チ ュ ー ナ ー を 使**

**う**

ディレイや一部のモジュレーション/フィルターエフェクトで は、テンポの同期が可能です。 同期させるには、あらかじめ同 期が可能なエフェクトを選択し、"TIME"や"RATE"など、同期 に対応したパラメーターを"♪"や"亅"の音符マークに設定して おきます。(→P8、24) テンポは、フットスイッチまたは手動でタップして設定します。 **1.** タップテンポの設定画面を表示する。 フットスイッチでタップテンポを 設定するには **NOTE** • 工場出荷時の設定では、フットスイッチを長押しする とチューナーが起動します。フットスイッチでタップ テンポを設定するには、フットスイッチを長押しした ときの機能をタップテンポに変更する必要があり ます。(→P18) 1秒間 長押し

**2.** 目的のテンポでフットスイッチを2回以上踏む。

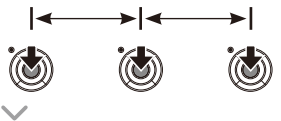

ON/OFFインジケーターが テンポに合わせて点滅する。

**3.** 設定を終了する。

1秒間 長押し

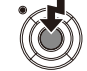

**NOTE** 

• エフェクトがONの状態でフットスイッチを踏むと、 ON/OFFインジケーターが消灯し、エフェクトは 1秒間OFFの状態になります。

16 **タップテンポ機能を使う**

# 2 手動でタップテンポを設定するには

- **1.** ホーム画面で、テンポ同期対応のエフェクトを選択 する。(→P8、24)
- **2.** パラメーターのエディット画面を表示する。

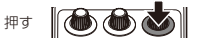

**3.** 目的のテンポで2回以上押す。

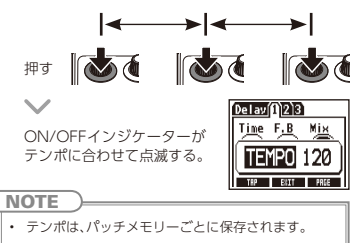

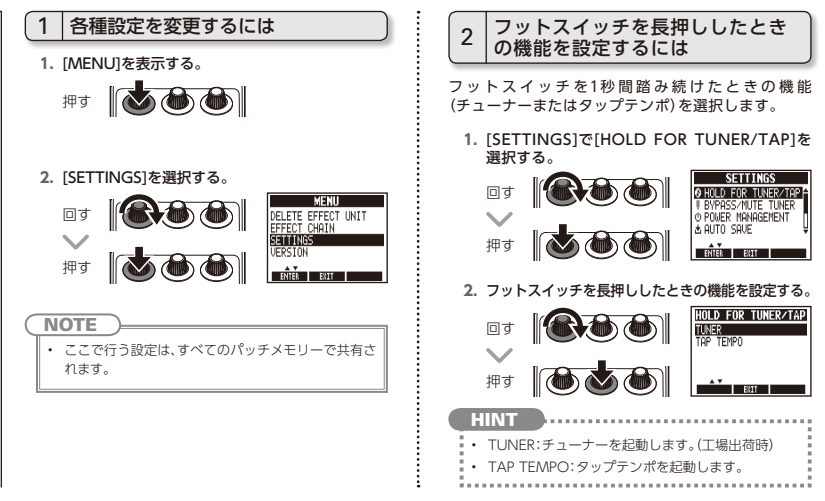

#### 18 **各種設定を変更する**

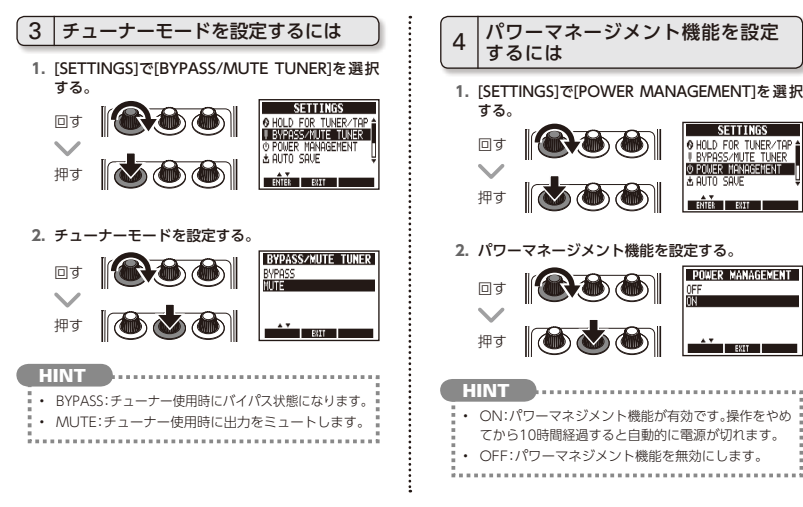

各種設定を変更する NEXT >>> 19

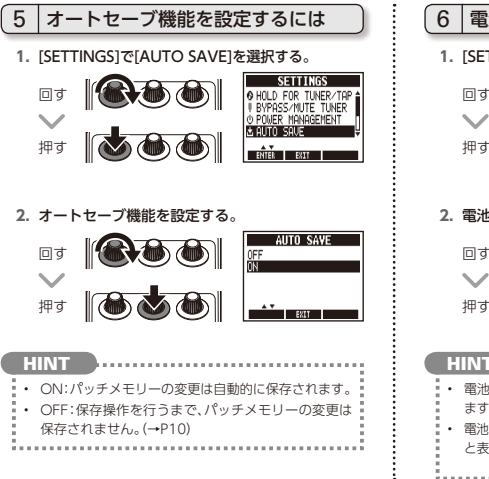

# 6 電池の種類を選択するには

**1.** [SETTINGS]で[BATTERY TYPE]を選択する。

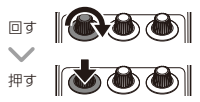

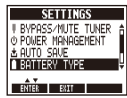

**2.** 電池の種類を選択する。

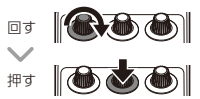

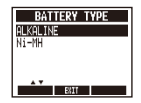

### **HINT**

- 電池残量は[MENU]で確認でき
- ます。
- 電池交換時期は、"Low Battery!" と表示されたときです。

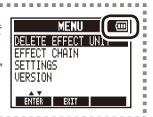

# 7 バックライトが暗くなるまでの時間 を設定するには

**1.** [SETTINGS]で[LCD BACKLIGHT]を選択する。

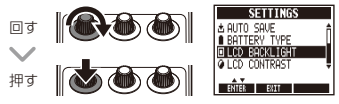

**2.** バックライトが暗くなるまでの時間を選択する。

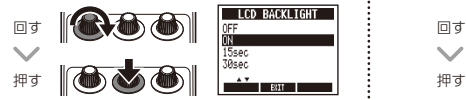

8 ディスプレイのコントラストを調節 するには

**1.** [SETTINGS]で[LCD CONTRAST]を選択する。

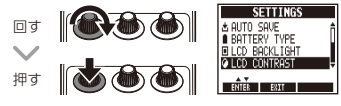

**2.** ディスプレイのコントラストを調節する。

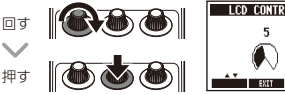

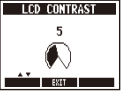

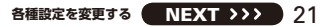

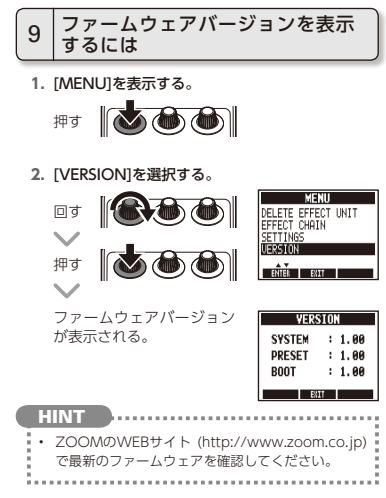

22 **各種設定を変更する**

両方押しながら ファームウェアをアップデートする には **1.** 上下キーを両方押しながら、USBケーブルでUSB 端子とパソコンを接続する。

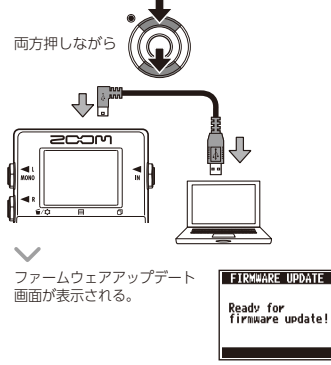

**2.** パソコンでファームウェアアップデートアプリ ケーションを起動し、アップデートを実行する。

**NOTE** 

• ファームウェアアップデート中はUSBケーブルを抜 かないでください。

**HINT** 

• アプリケーションの操作については、ZOOMの WEBサイト (http://www.zoom.co.jp)を参照 してください。

**3.** ファームウェアアップデートの完了を確認する。

ファームウェアアップデートが完了すると MS-50G の画面に"Complete!"と表示される。

USB ケーブルを抜く。

**HINT** • ファームウェアのアップデートにより、保存済みの パッチメモリーが消去されることはありません。

**ファームウェアアップデートの方法について 23** 

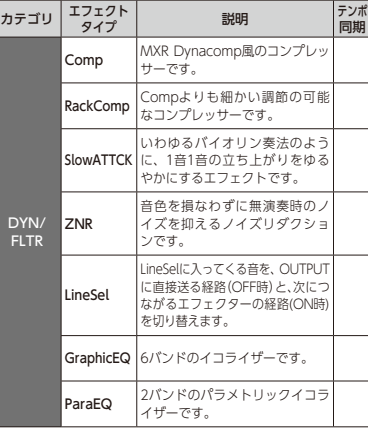

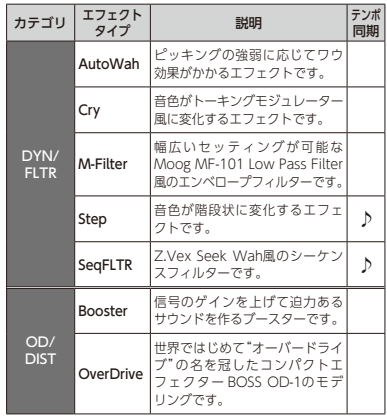

**エ フ ェ ク ト タ イ プ 一 覧**

24 **エフェクトタイプ一覧**

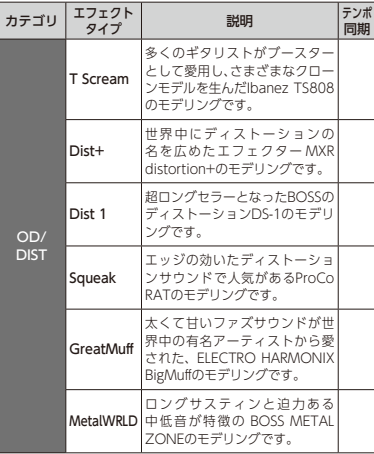

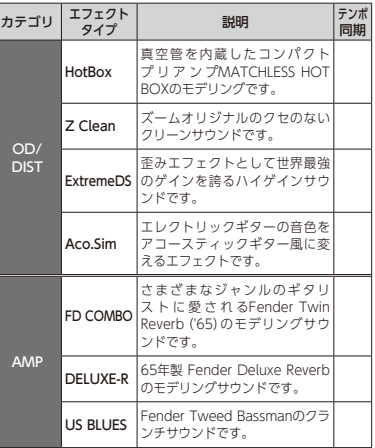

**エ フ ェ ク ト タ イ プ 一 覧**

エフェクトタイプ一覧 NEXT >>> 25

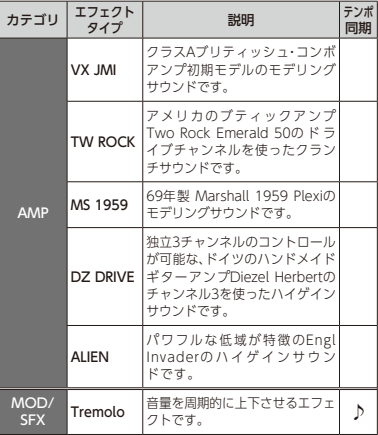

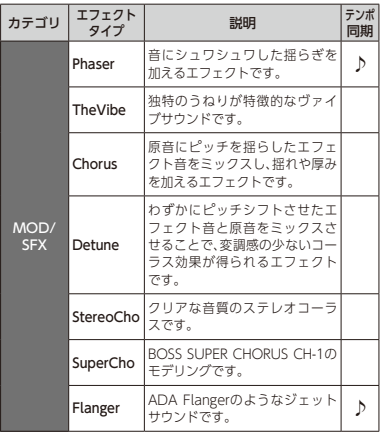

**エ フ ェ ク ト タ イ プ 一**

**覧**

26 **エフェクトタイプ一覧**

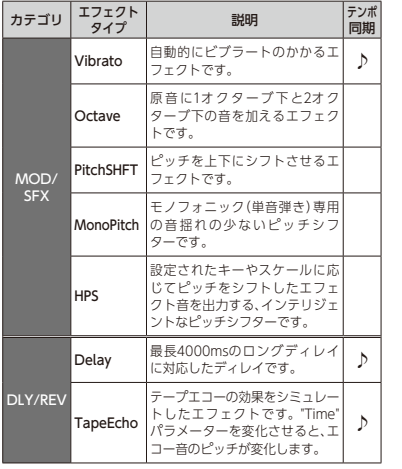

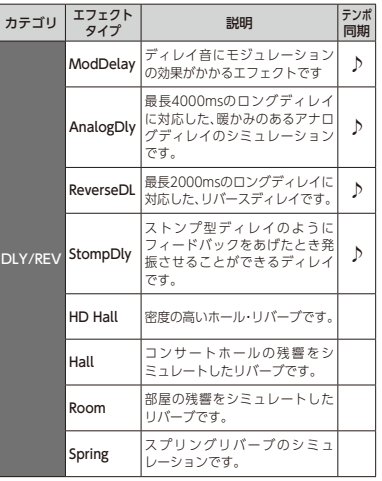

**エ フ ェ ク ト タ イ プ 一 覧**

エフェクトタイプ一覧 27

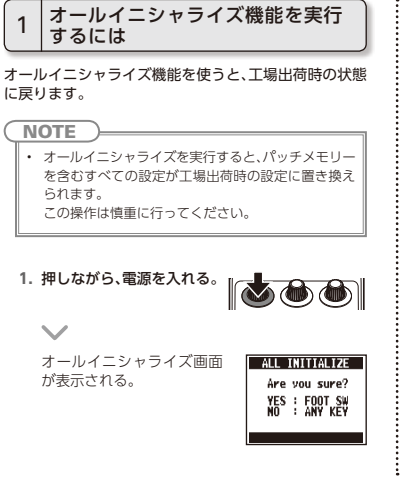

**2.** 実行する場合はフットスイッチを押す。

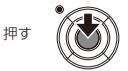

# 電源が入らない

・ 電池駆動時は、入力端子にケーブルを接続する。

# 音が出ない、非常に小さい

- ・ 接続を確認する。(→P6)
- ・ 各エフェクトのレベルを調節する。(→P8)
- ・ 本機がミュート状態になっていないことを確認 する。(→P19)

# ノイズが多い

- ・ シールドケーブルが正常であることを確認する。
- ・ ZOOM純正のACアダプターを使用する。  $(→P6)$

# エフェクトがかからない

・ エフェクトの処理量が制限を越えている場合、 エフェクトグラフィックの上に"DSP Full!"と表 示される。"DSP Full!"と表示されたエフェクト はバイパス状態になる。(→P9)

# 電池の消耗が早い

- ・ マンガン電池を使用していないか確認する。 連続使用可能時間は、アルカリ電池で約7時間。
- ・ 電池の設定を確認する。(→P6) 電池の残量表示をより正確に行うには、使用し ている電池に設定を合わせる必要がある。  $(\rightarrow P20)$
- ・ 電池の特性上、気温が低い場所で使用すると 消耗が早くなる。

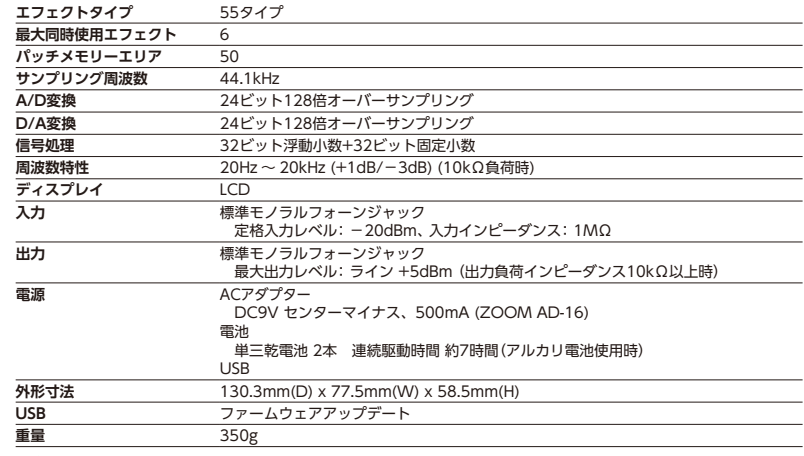

・0dBm=0.775Vrms

# 30 **仕 様**

**仕 様** **■ チューナータイプ**

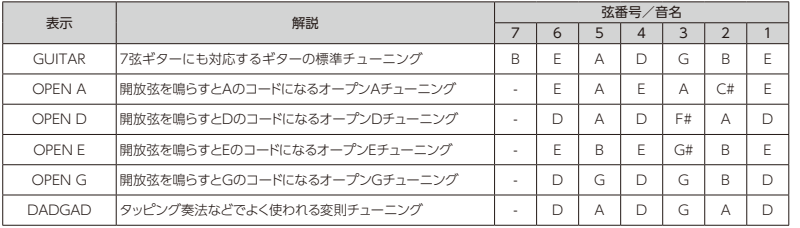

**チ ュ ー ナ ー タ イ プ**

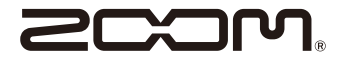

## 株式会社ズーム 〒101-0062 東京都千代田区神田駿河台 4-4-3

http://www.zoom.co.jp

MS-50G - 5010-2